#### GeoCPM Webinar

#### November 2023 **++SYSTEMS V15**

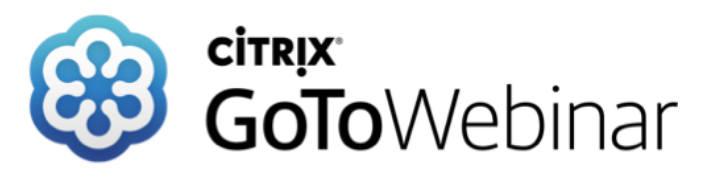

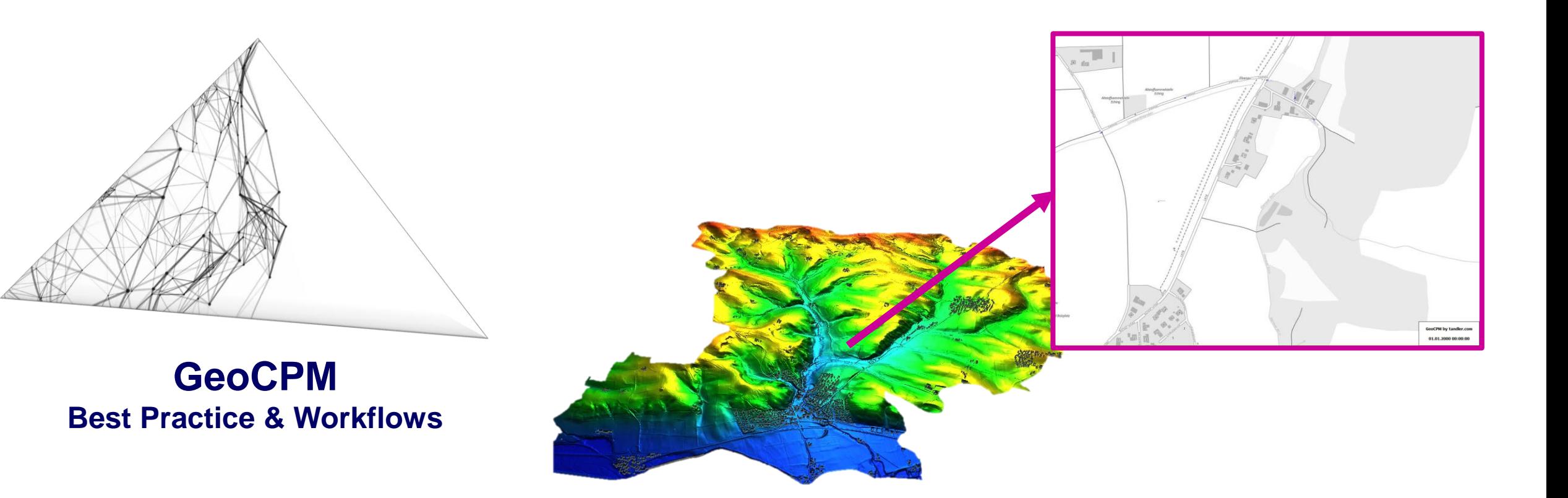

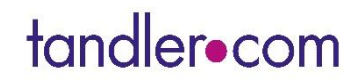

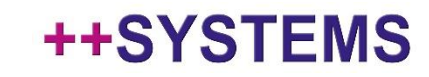

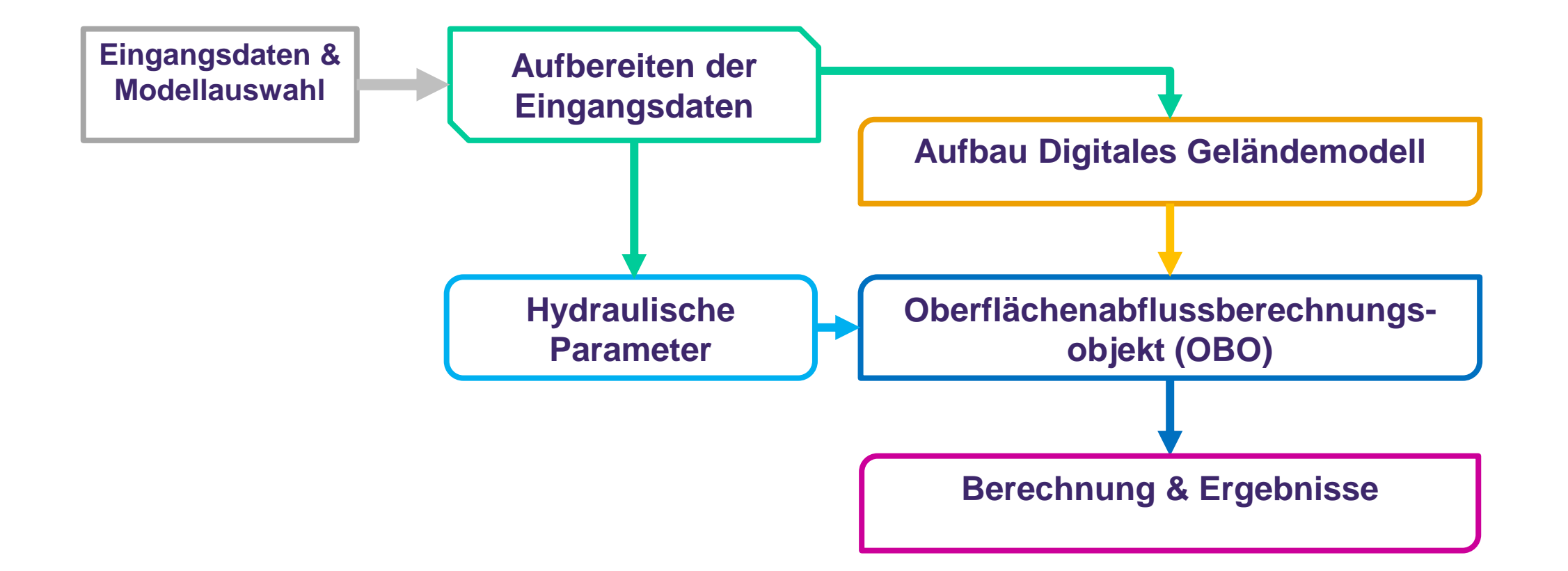

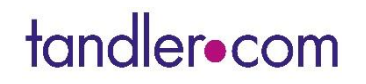

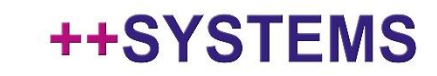

## Modellschritte und Workflows GeoCPM

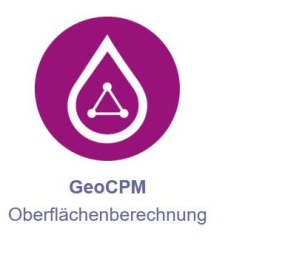

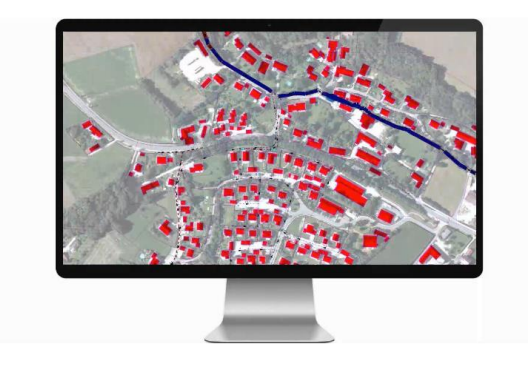

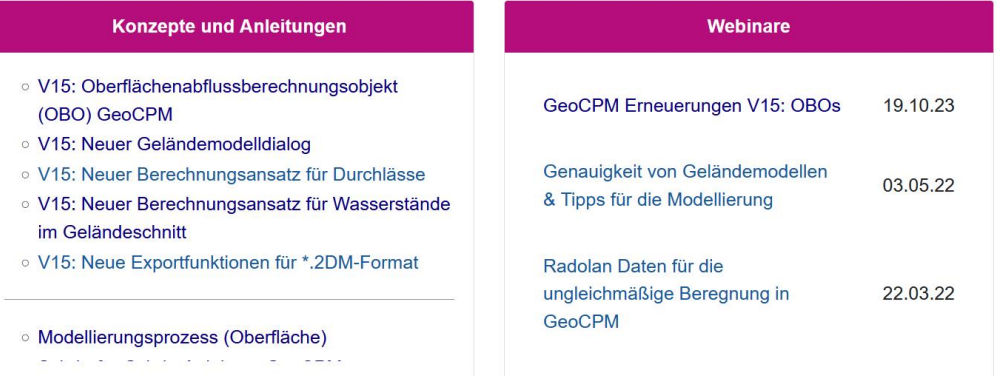

**Mit diesen Schritten kommen Sie sehr schnell zum Ziel:**

**[https://wiki.tandler.com/index.php?title=GeoCPM\\_Modellierungsprozess](https://wiki.tandler.com/index.php?title=GeoCPM_Modellierungsprozess)**

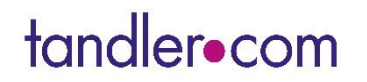

## Neuer Workflow mit den OBOs

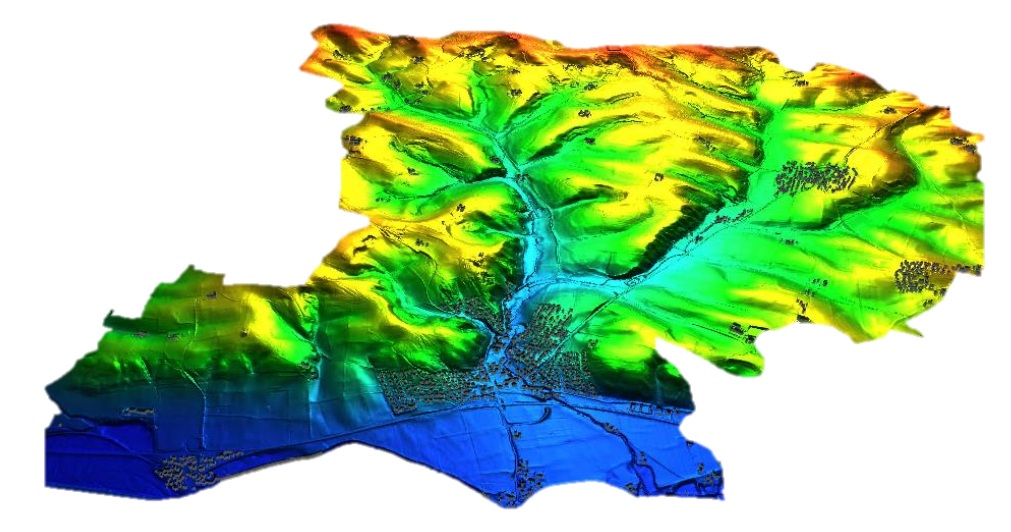

**OBO: OberflächenabflussBerechnungsObjekt**

**Wie erleichtern mir die neuen OBOs das Arbeiten mit GeoCPM – Praxistips:**

- **Eine** Kanalnetzhydraulik mit den Regenereignissen
- **Einfache Einstellungsmöglichkeit** für die Simulationszeit und das gewählte Regenereignis
- **Ein** Digitales Geländemodell für verschiedene Belastungszustände

**Das Ziel:** Viel weniger Eingabebefehler bei der Simulation**! Klarer Workflow!**

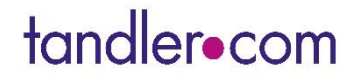

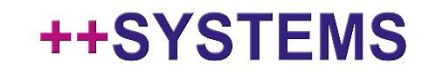

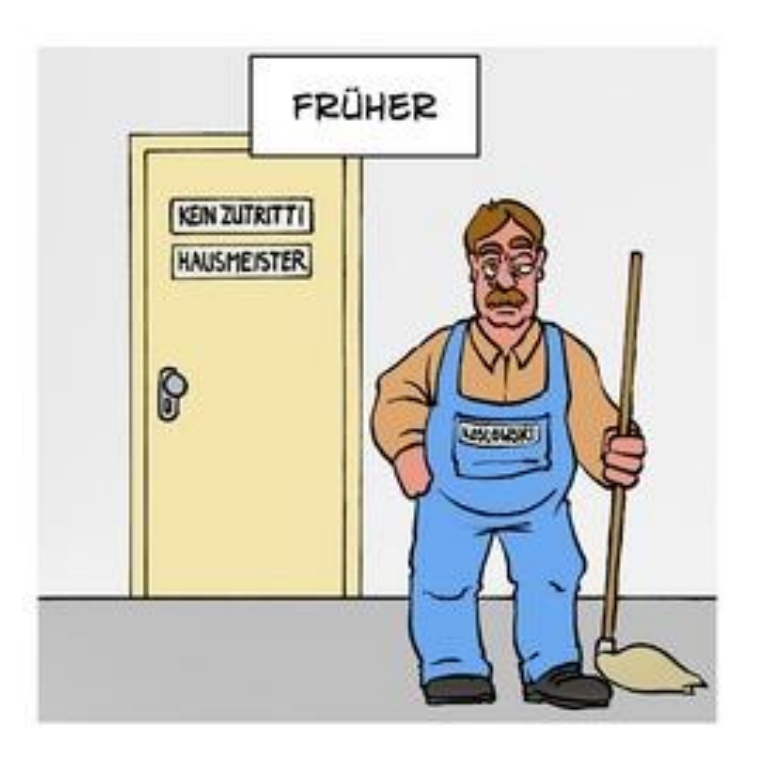

CONVKSRM-EZG-Erlbach\_Quellen KSRM-Erlbach-D60-T100a Block KSRM-Erlbach-D60-T100a\_Block\_geringe\_R KSRM-Erlbach-D60-T100a\_Block\_geringe... KSRM-Erlbach-D60-T100a Block Hohe R KSRM-Erlbach-D60-T100a\_Block\_Mittlere... KSRM-Erlbach-D60-T100a\_Block\_NEU-R KSRM-Erlbach-D60-T100a\_Block\_R-Neu KSRM-Erlbach-D60-T100a MB KSRM-Erlbach-D60-T100a Quellen KSRM-Erlbach-D60-T100a-mb KSRM-EZG-Erlbach KSRM-EZG-Erlbach 3 KSRM-EZG-Erlbach\_Block KSRM-EZG-Erlbach\_Block\_Hohe\_R KSRM-EZG-Erlbach Block Mittlere R KSRM-EZG-Erlbach\_Block\_NEU-R KSRM-EZG-Erlbach\_Block\_R-Neu KSRM-EZG-Erlbach\_mb KSRM-EZG-Erlbach Quellen l LS Surface\_7 symbol KSRM-EZG-Erlbach.kpp KSRM-EZG-Erlbach~1.bak KSRM-EZG-Erlbach~2.bak KSRM-EZG-Erlbach~3.bak

**Hydraulische Berechnungen E** Kanalnetzberechnung A Hydraulikvarianten DYNA-2022-08-06-Euler-D60-T100a GeKO-2022-07-01-Euler-D60-T100a KSRM-Erlbach-D60-T100a\_Block KSRM-Erlbach-D60-T100a\_Block\_geringe\_Rau KSRM-Erlbach-D60-T100a Block Hohe R KSRM-Erlbach-D60-T100a\_Block\_Mittlere\_R E KSRM-Erlbach-D60-T100a\_Block\_R-Neu KSRM-Erlbach-D60-T100a\_Quellen KSRM-Erlbach-D60-T100a-mb  $\frac{1}{|H|}$  Schlüsselwerte 山 Kennlinien

**A** Geländemodelle Kontrollquerschnitte Xi KSRM-Erlbach-D60-T100a\_Block\_geringe\_R AN KSRM-EZG-Erlbach ...<sup>%</sup> KSRM-EZG-Erlbach Block **20 KSRM-EZG-Erlbach\_Block\_Hohe\_R** <u> - XI</u> KSRM-EZG-Erlbach\_Block\_Mittlere\_R An KSRM-EZG-Erlbach\_Block\_R-Neu . in KSRM-EZG-Erlbach\_mb A. KSRM-EZG-Erlbach\_Quellen A) KSRM-EZG-Urgelände

#### ++SYSTEMS

## Schöne neue Welt ...?

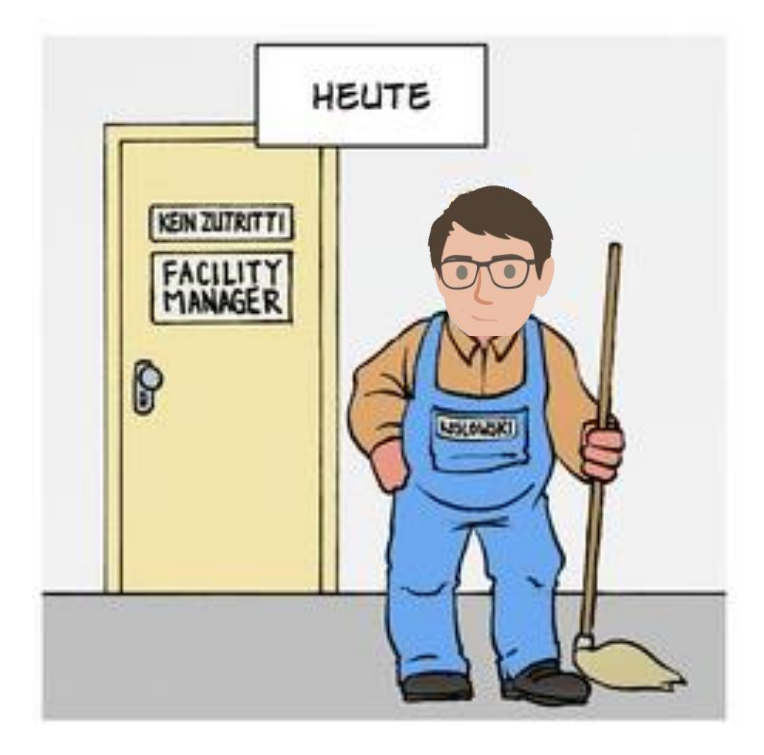

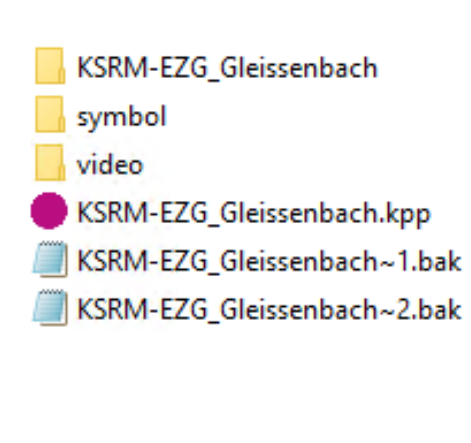

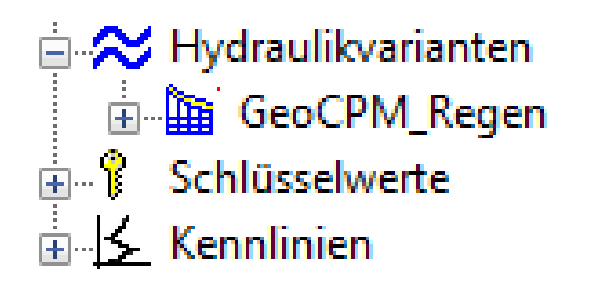

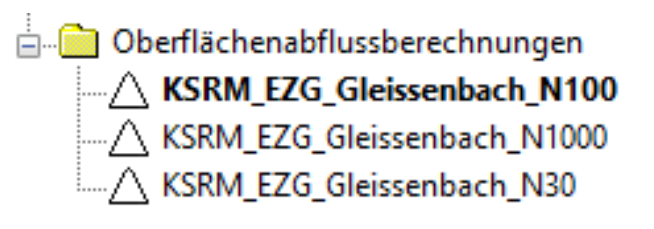

## tandler•com

## Gewässerverlauf & Strukturen

**Abbilden von Fließgewässern**

- Gewässerverlauf ist nicht in den DGM1 Ordnungsgemäß abgebildet!
- Auch kleinere Gewässer sind ein wichtiger Faktor bei der Modellgenauigkeit

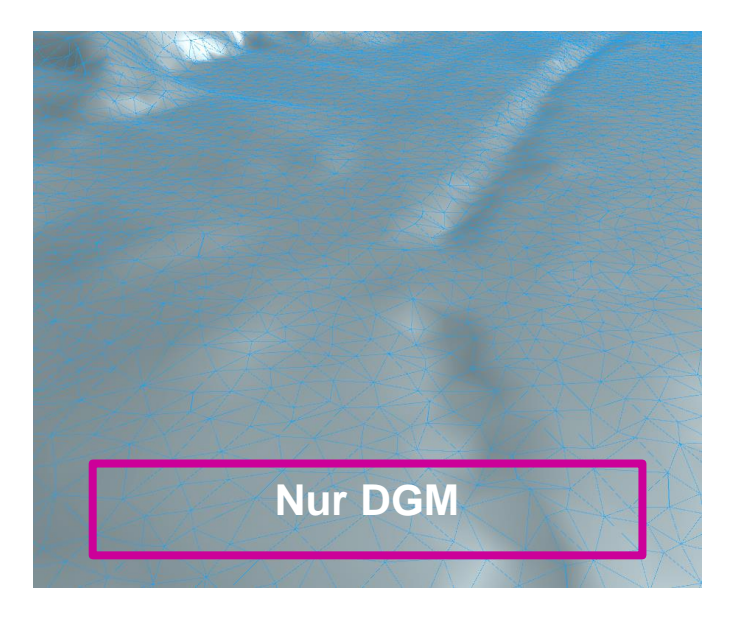

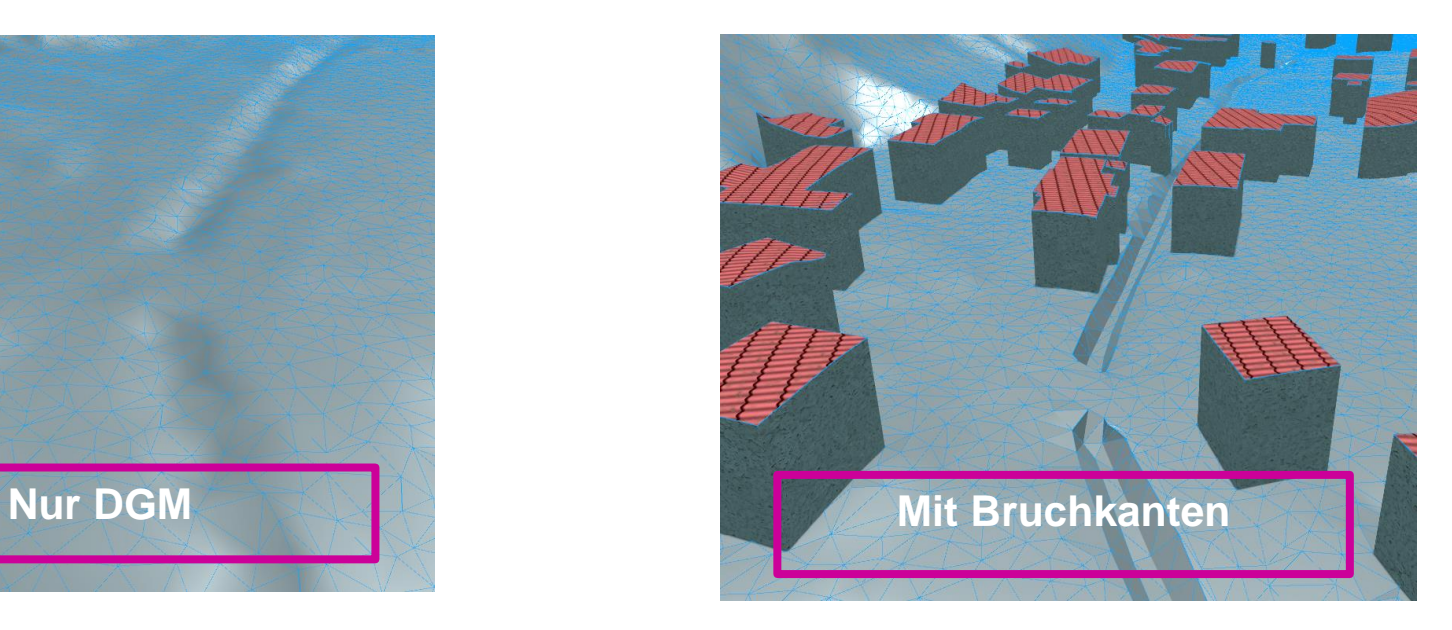

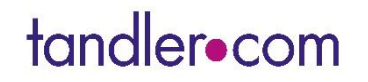

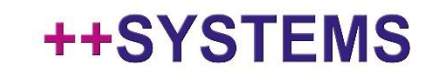

## Modellierung von Gewässern & Flussläufen

#### **Vermessung:**

- Querprofile vermessen
- Signifikante Geländemodell aufnehmen (weniger ist manchmal mehr): Dreiecksgrößen berücksichtigen!

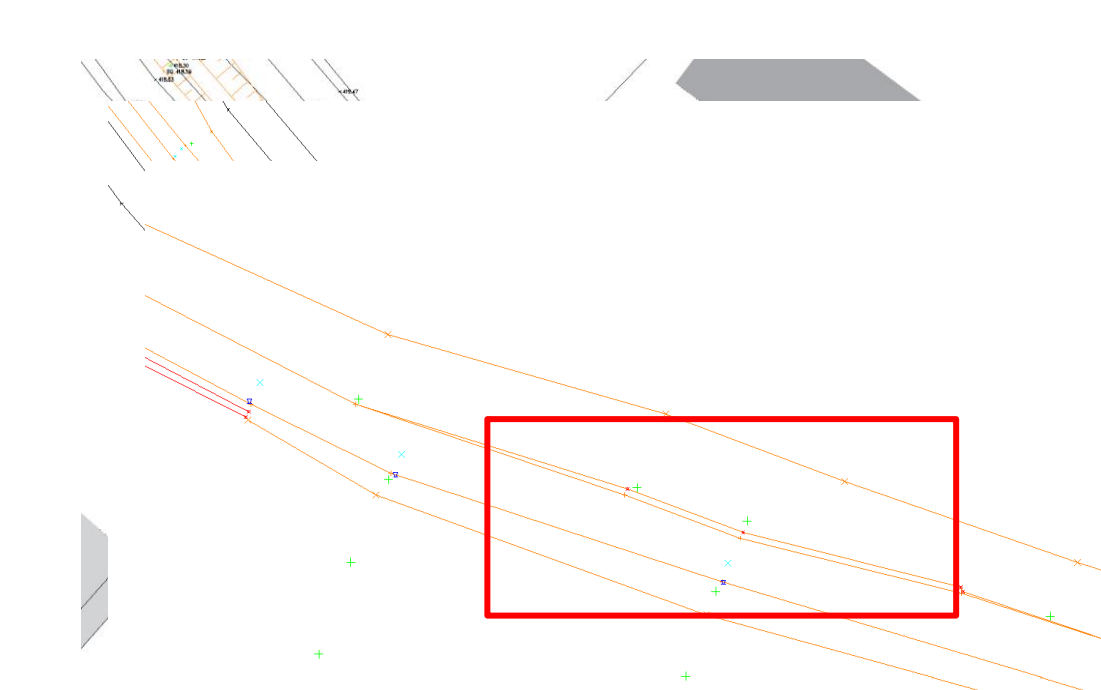

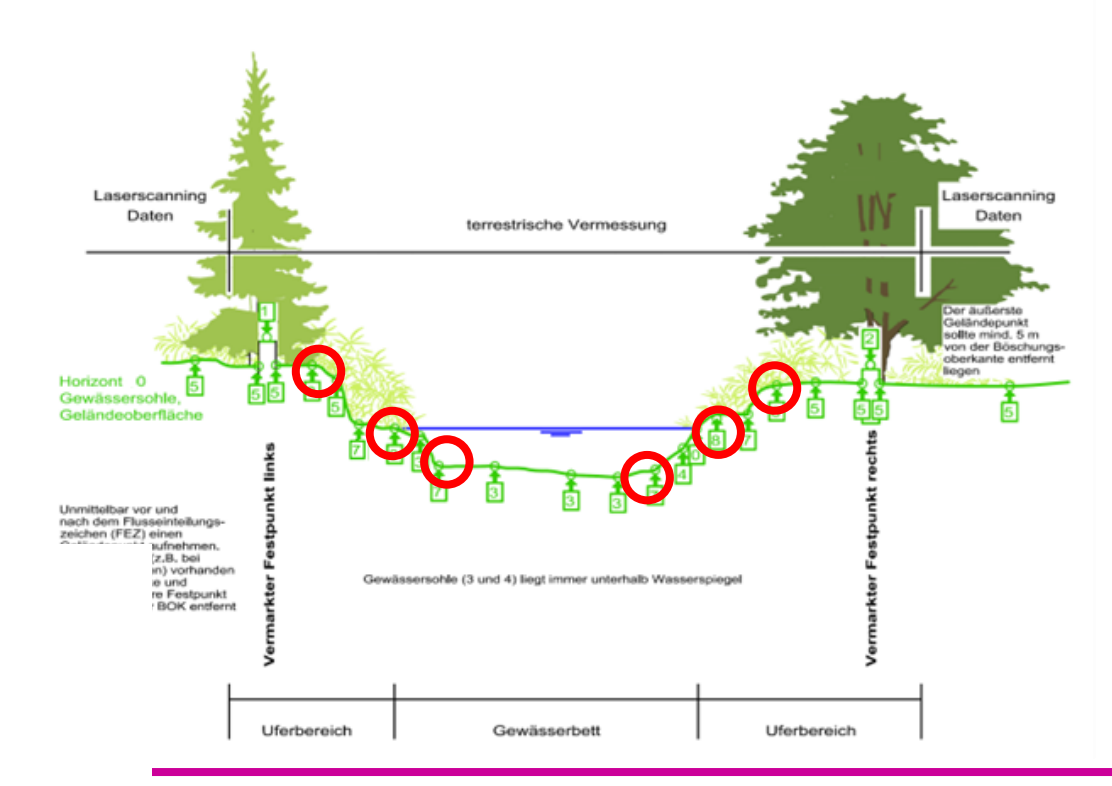

**Vermessung und Lageplan vorbereiten** • Bruchkanten dürfen sich nicht überschneiden • Manuelle Aufbereitung der Bruchkanten im gredt der CAD-Programmen

### ++SYSTEMS

## Der Workflow – wie bei allen anderen Bruchkanten!

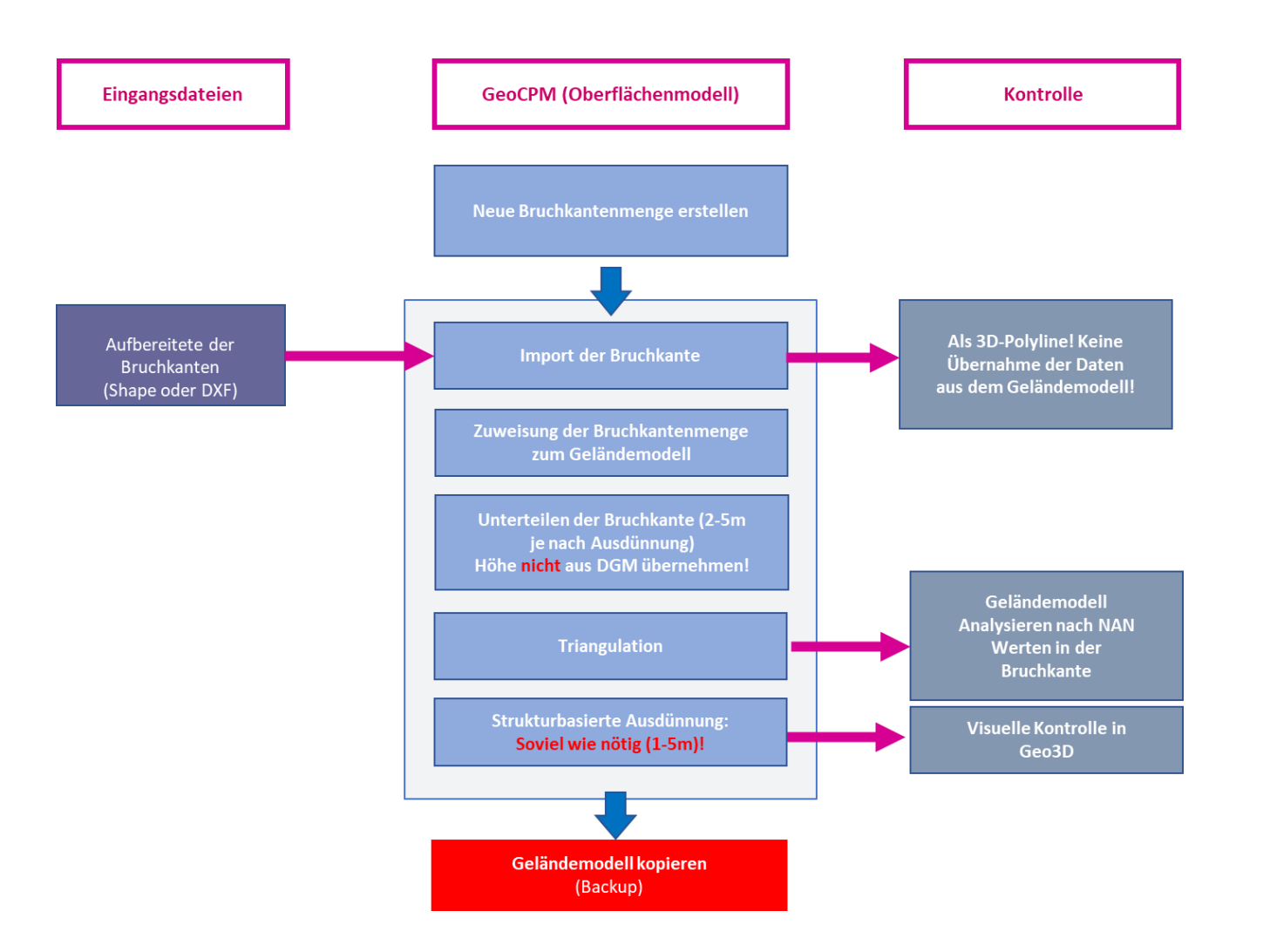

tandler•com

## **Bruchkanten**

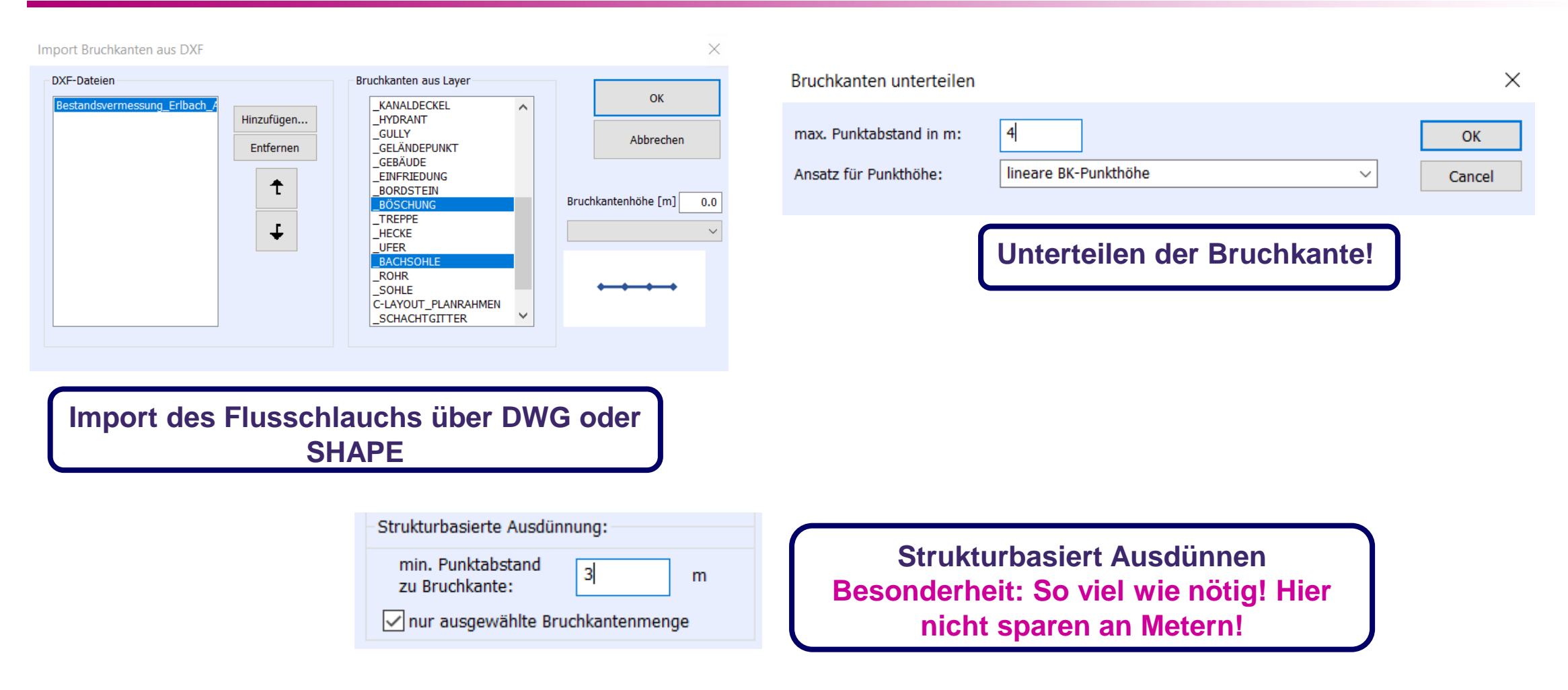

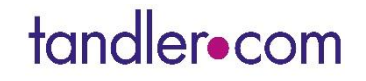

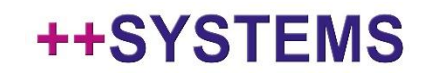

**Import der Durchlässe (Linien) über DWG oder SHAPE**

**Knoten auf tiefsten Punkt setzten und Sohlhöhe aus DGM übernehmen**

**Rauigkeiten anpassen für das Gewässer**

**Austausch auf Sohle setzen**

**Knotenverküpfung: Automatismus ausführen!**

**Ziel: Die Dreiecke zu verknüpfen mit dem Schacht mit geringer Abweichung in der Schwerpunktshöhe!**

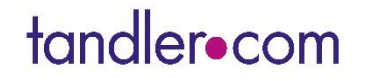

## Strukturen übertragen: Beispiel Hochwasserrückhaltebecken

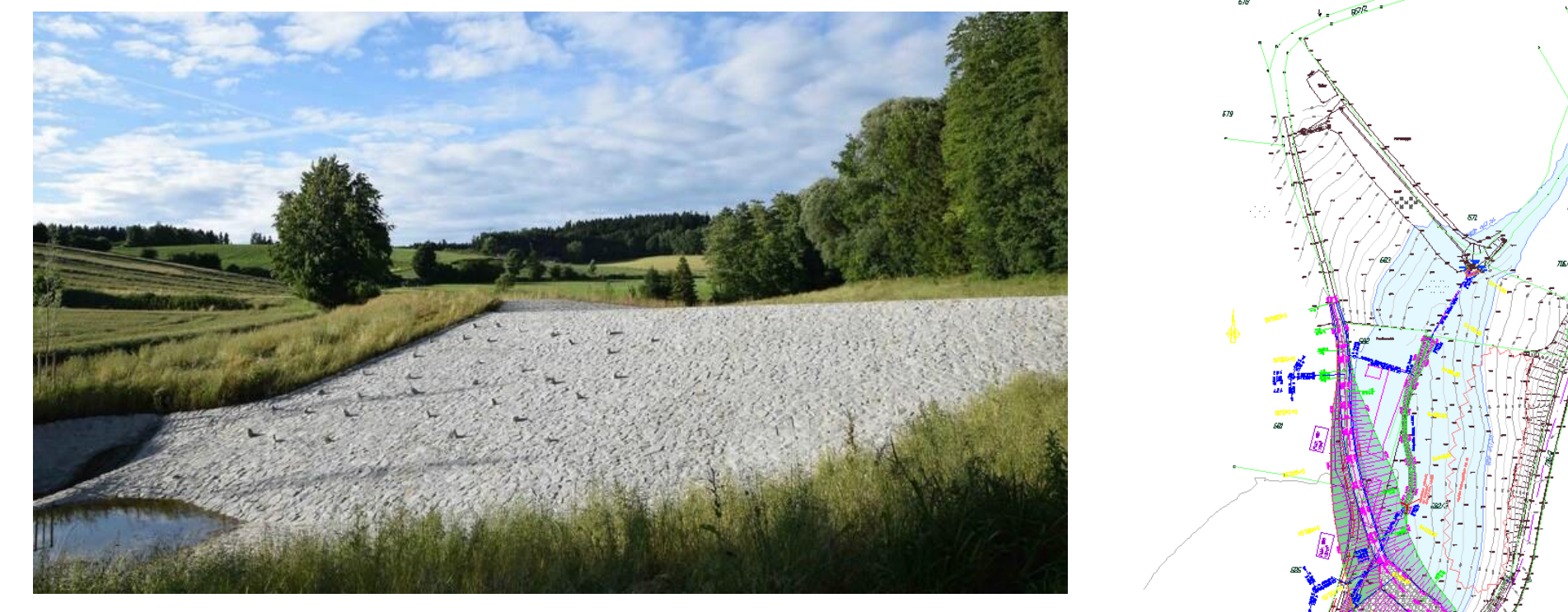

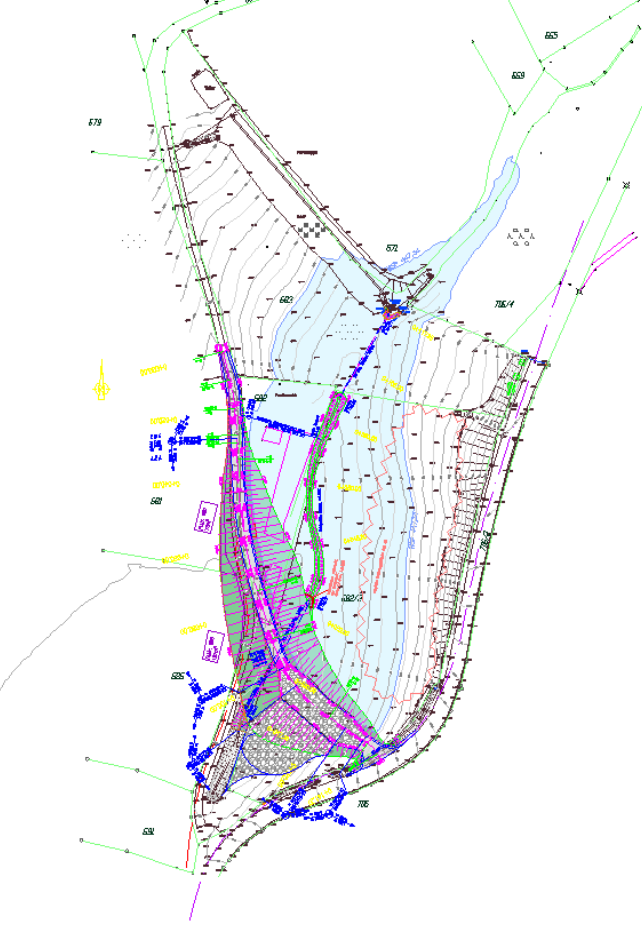

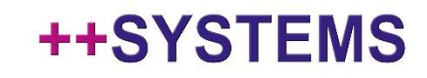

## Strukturen ins Modell übertragen

**Wie liegen die Daten vor?** 

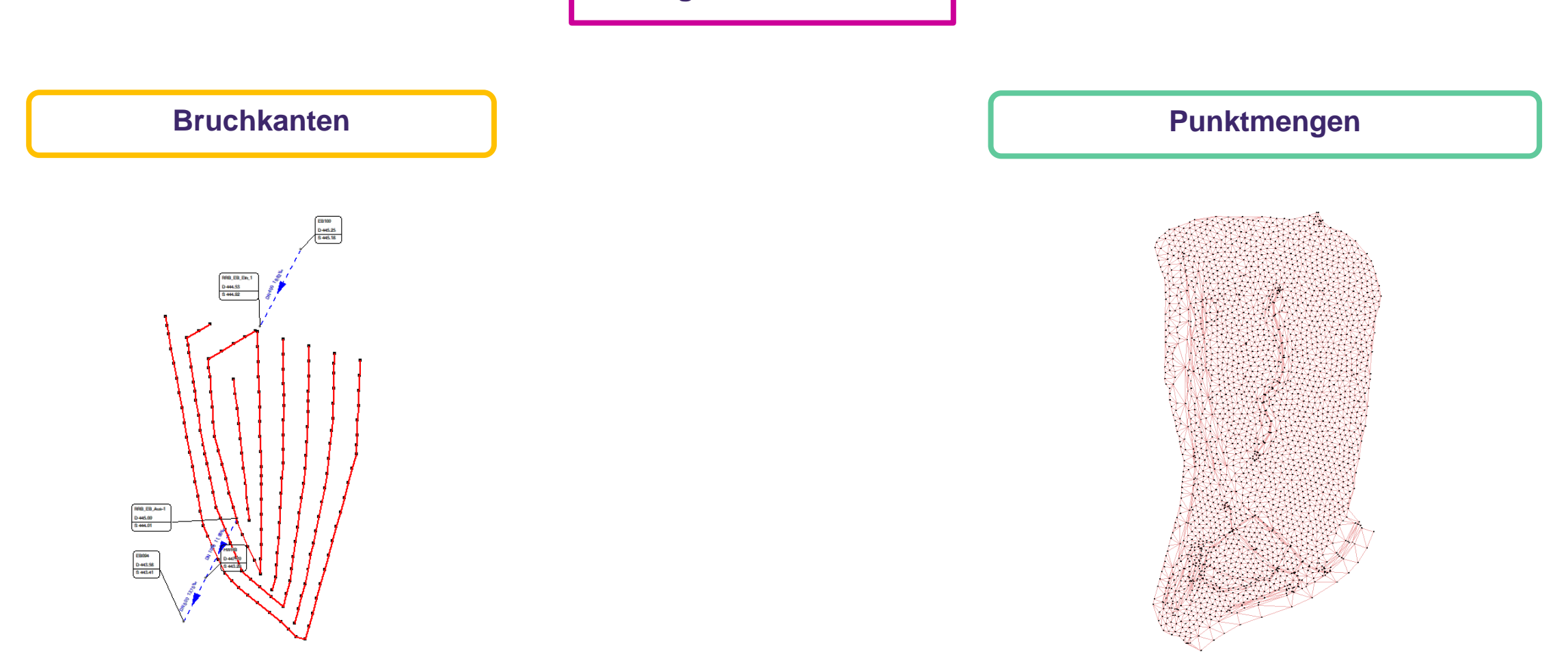

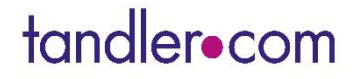

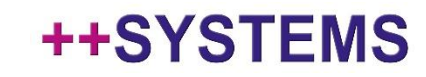

## Strukturen ins Modell übertragen

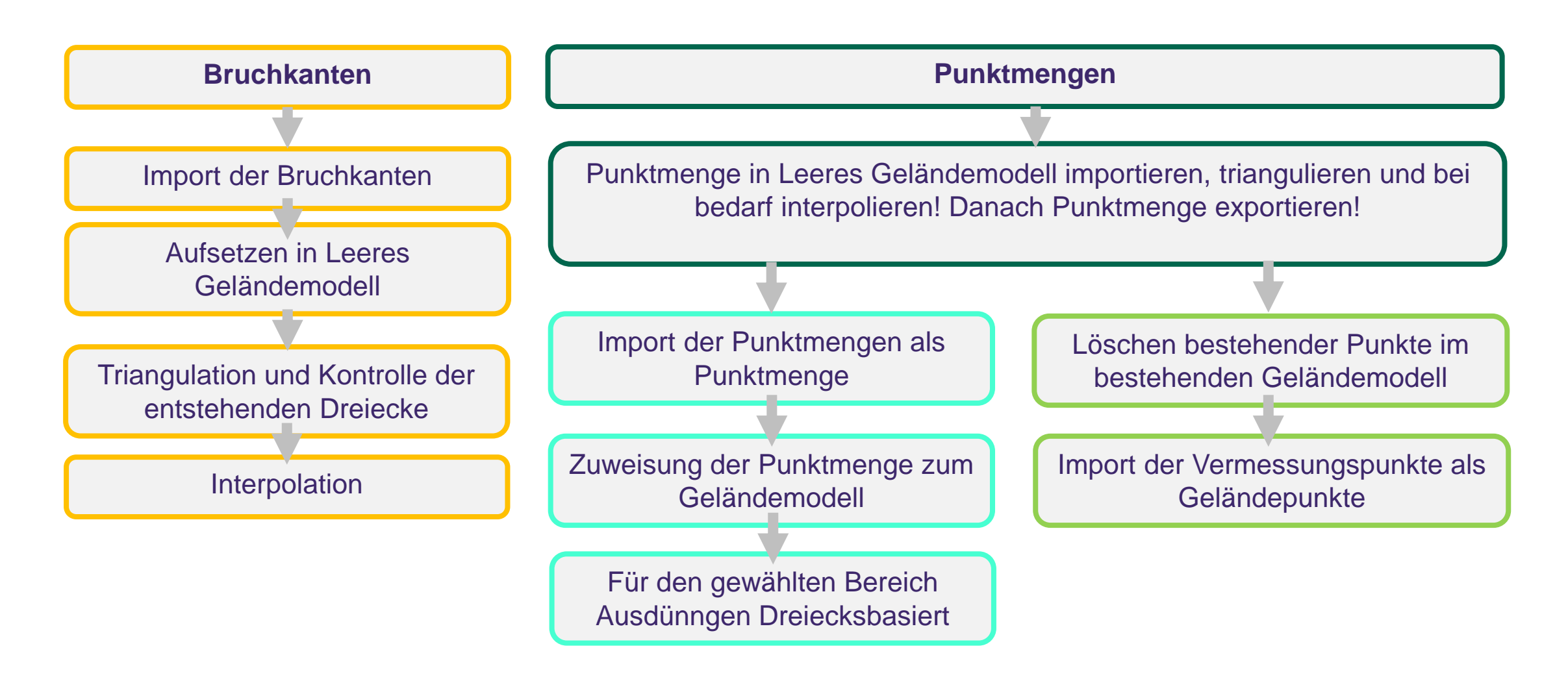

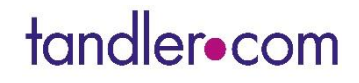

#### **Grenze ziehen über Partition!**

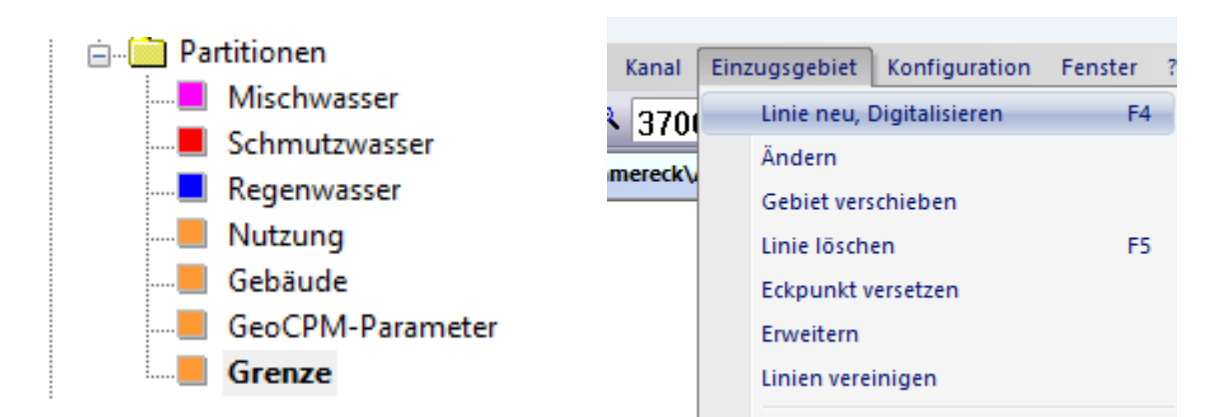

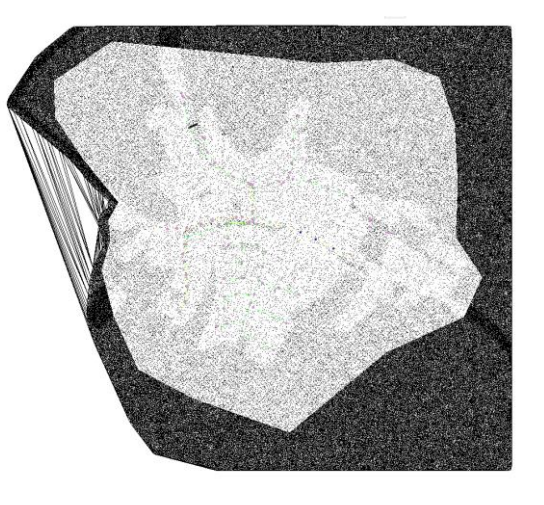

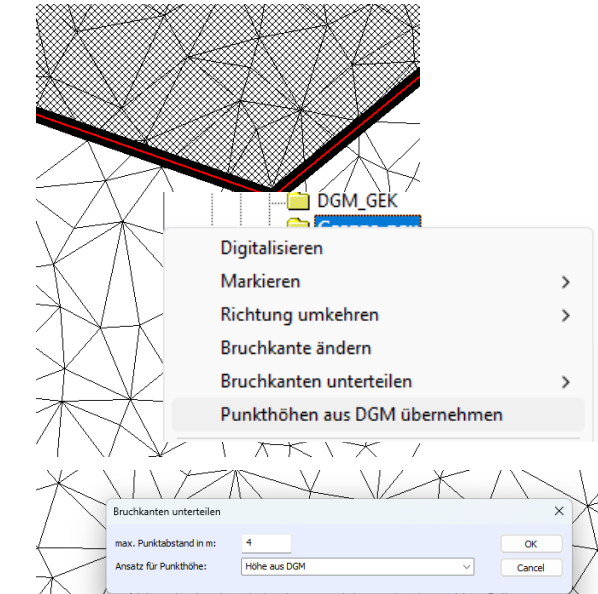

#### **Vorteile:**

- Die Digitalisierung über die Partition ermöglicht ein einfaches Nachkorrigierten der Grenze
- Durch das erzeugte Polygon ist gewährleistet, das diese Grenze geschlossen ist → Polygon auswählbar

## tandler•com

## **Rauigkeiten**

#### **Rauigkeit: Wichtigster Parameter in der 2D-Oberflächenberechnung**

- Vorgabe von uns dient nur als erste Orientierung!
- Rauigkeiten können sich je nach betrachteten Einzugsgebiet und Modell verändern!

**Weitere Analysen und Vergleiche in kommenden Webinaren zum Thema "Kommunales Sturzfluten Risikomanagement in Bayern"** 

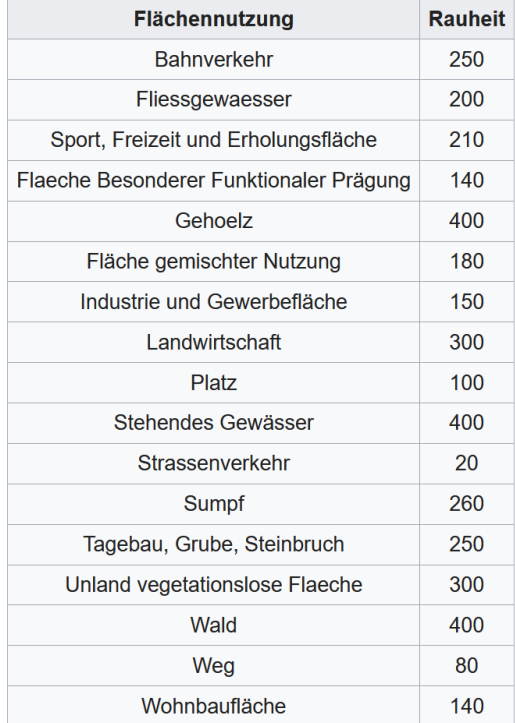

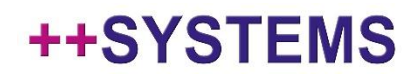

## Was sind jetzt die Richtigen Werte?

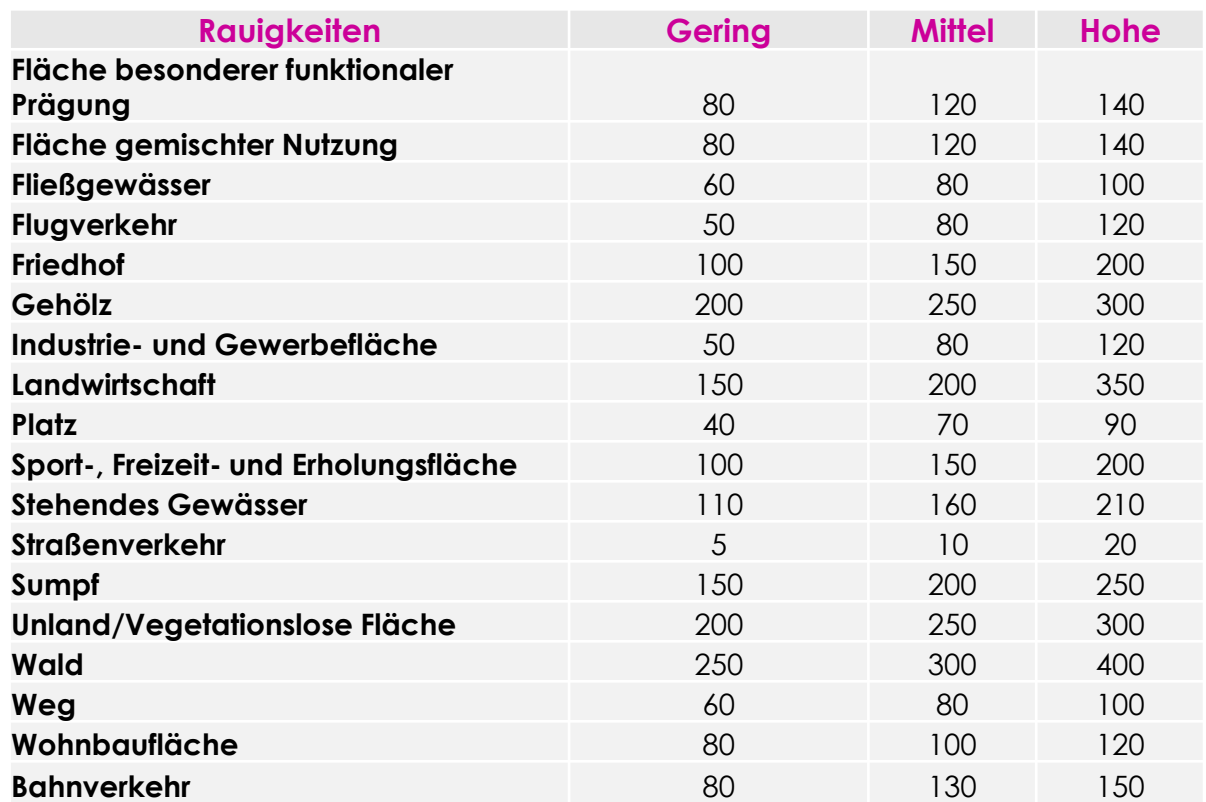

**Folgenden Betrachtungen zeigen anhand eines Beispiels die Auswirkungen von verschiedenen Rauigkeiten – hier gibt es kein Richtig und Falsch!**

tandler•com

# Rauigkeiten

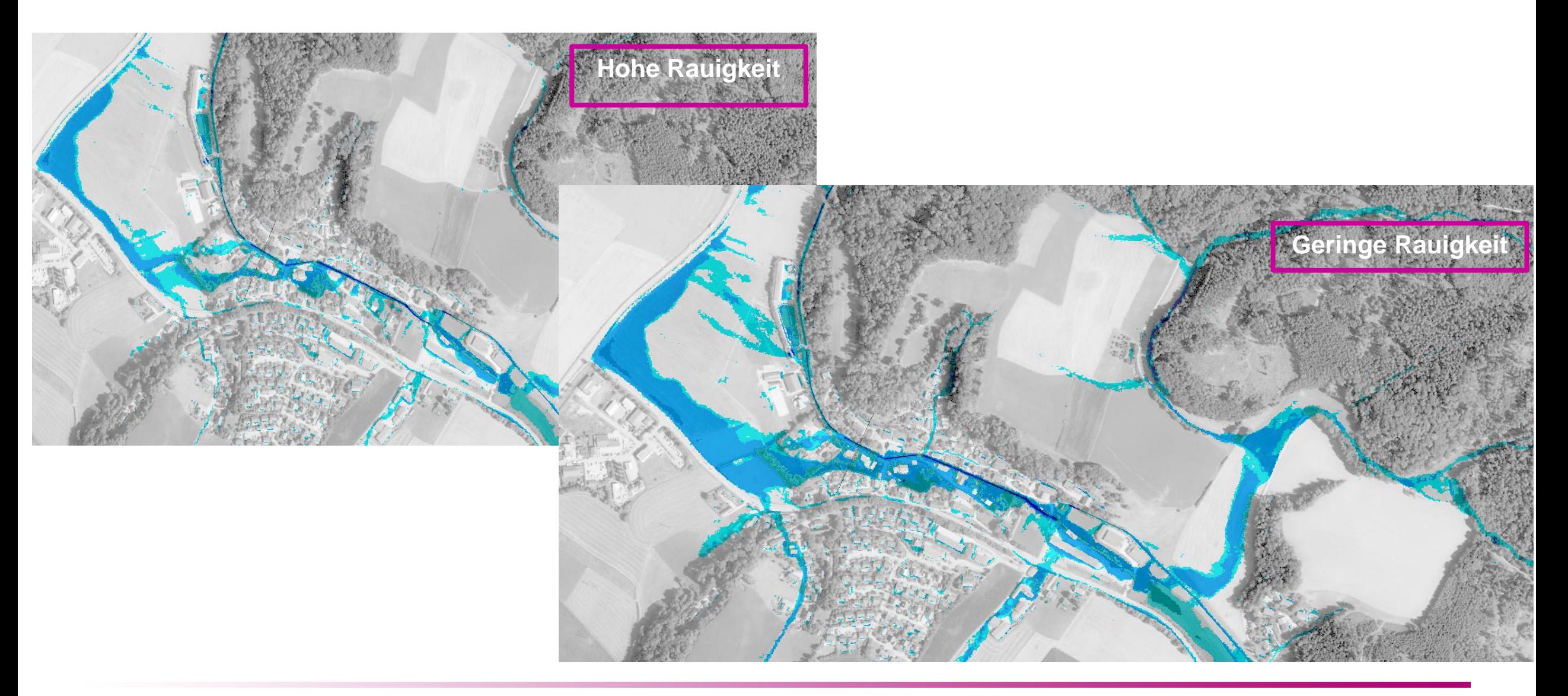

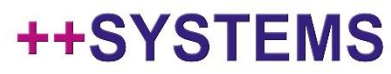

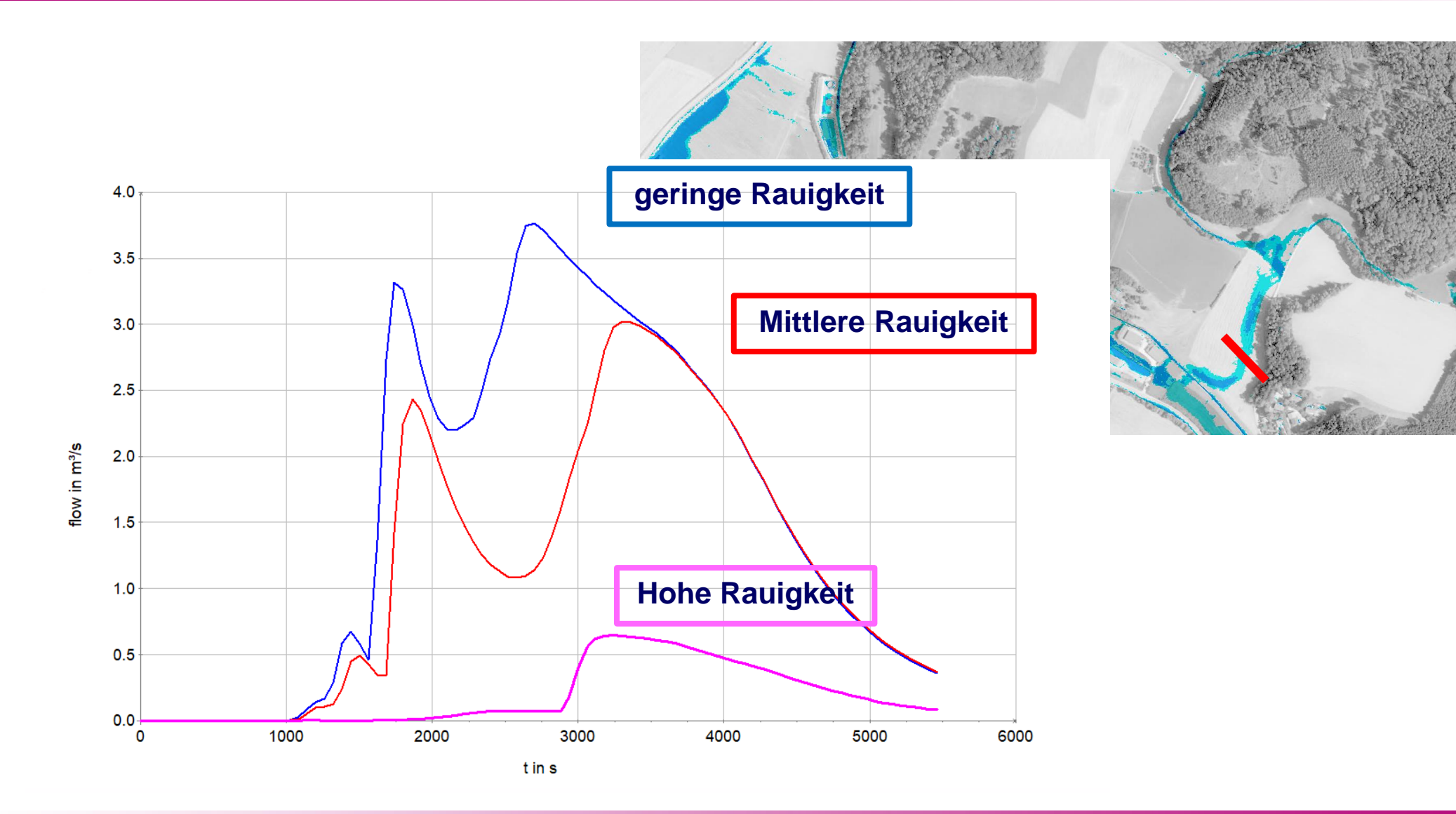

tandler•com